- -O ano base do SGE já esta configurado para o ano seguinte;
- -Que o currículo já foi copiado para o ano seguinte nas EEF;
- -As turmas já estão cadastradas;
- -Os alunos estão matriculados em suas respectivas turmas.

Será necessário efetuar alguns procedimentos de início de ano letivo. Lembrando que 31/01 será exportado o arquivos de metas para o sistema IPM, portanto, as informações abaixo deverão estar atualizadas até 30/01 com os funcionários que já estão nas unidades escolares. Para novos funcionários, todo processo (1 ao 3) será o mesmo e é de vital importância para a Escola, SEME, RH e IPM.

### 1- Funcionários: CASDASTRO FUNCIONÁRIOS

## CONSIDERANDO QUE:

1.1 Habilitar todos os funcionários que farão parte do quadro de funcionários desse novo ano (Clique em LISTAR para ver a lista de funcionários)

1.2 Desabilitar todos os funcionários que NÃO farão parte do quadro de funcionários desse novo ano (Clique em LISTAR para ver a lista de funcionários)

1.3 Cadastrar novos funcionários

1.4 Cadastrar a situação funcional do ano vigente de todos os funcionários. Tome cuidado para selecionar a "função" correta de cada funcionários

### Observação:

# CONFIGURAÇÃO DO SISTEMA ACĂDÊMICO **PARA O NOVO ANO**

Agora é possível buscar um funcionário na rede e importar os seus dados, ao invés de cadastrá-lo do zero. Vá em CADASTRO FUNCIONÁRIOS PESQUISAR CPF NA REDE

### 2- Turmas do professor/monitor: MOVIMENTOS PROF ONLINE TURMAS DO PROF/MONITOR

2.1 Vincular todas as turmas com seus respectivos professores

2.2 Vincular todas as turmas com seus respectivos monitores II (sala)

#### Observação:

TODOS os professores e monitores II (sala) precisam estar vinculados a, no mínimo, uma turma.

### 3- Alunos das Turmas do monitor II- Inclusão: MOVIMENTOS MONITOR II INCLUSÃO

3.1 Registrar todos os alunos da qual o Monitor II de Inclusão irá atender

#### Observação:

TODOS os monitores II- Inclusão precisam estar vinculados a, no mínimo, um aluno e ao menos um dos alunos vinculados deverá ser REFERÊNCIA e ser Intersetorial/Atendimento AEE- Público Alvo e CADASTRO NO CENSO ESCOLAR.

### 4- Grade de uniformes: CONSULTAS UNIFORMES

Verificar as grades de uniformes de todos os alunos, para isto, existem vários relatórios que podem ajudar a identificar esta situação. São eles:

- a) Grade de uniformes sintetizada ( Totalizada )
- b) Grade de uniformes por turma
- c) Alunos sem grade
- d) Alunos sem uniforme

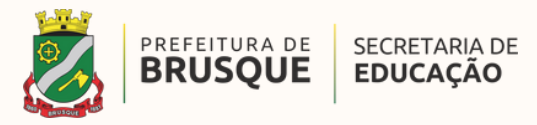

Preparando o SGE para o ano letivo

### 6- Login e senha:

Caso haja mudanças nos cargos de Agente Administrativo/Monitor II, Coordenação e Direção, será necessário verificar os Logins e senhas do sistema acadêmico do Ensino Fundamental e Educação Infantil para excluir os acessos (logins/senha) que não fazem mais parte da unidade escolar. Para mais informações, vide manual sobre LOGINS E SENHAS disponível no módulo "DOCUMENTOS EDUCAÇÃO"

#### 5- Ordem de chamada: MOVIMENTOS ORDEM DE CHAMADAS

Este procedimento será feito imediatamente antes do início das aulas, ou para escolas que ainda emitem diários (antes da emissão deles). 5.1 Organizar os alunos na chamada na ordem numérica e alfabética

### 7- Contribuição Espontânea:

Gerar a contribuição espontânea para todos os meses (normalmente de fevereiro a dezembro) e não todo mês. Ou seja, isto será feito somente uma vez, no início do ano, para todos os meses. Caso tenha um aluno novo, faça o mesmo processo para ele individualmente

# PROCESSOS A PARTE

### OBSERVAÇÕES GERAIS:

A rede municipal de Brusque está sendo referência para os outros municípios e para o tribunal de contas em relação ao Plano Municipal de Educação. É imprescindível diariamente atualizar as informações dos sistemas, pois mensalmente no último dia letivo do mês o sistema gera um arquivo a ser importado pelo sistema IPM que será analisado pelo Tribunal de Contas, com todos os dados referentes as metas do plano municipal da Rede (Execução orçamentaria), de cada escola e de cada funcionário. Todas as totalizações e percentuais gerados são retirados do sistema acadêmico. Veja alguns exemplos abaixo:

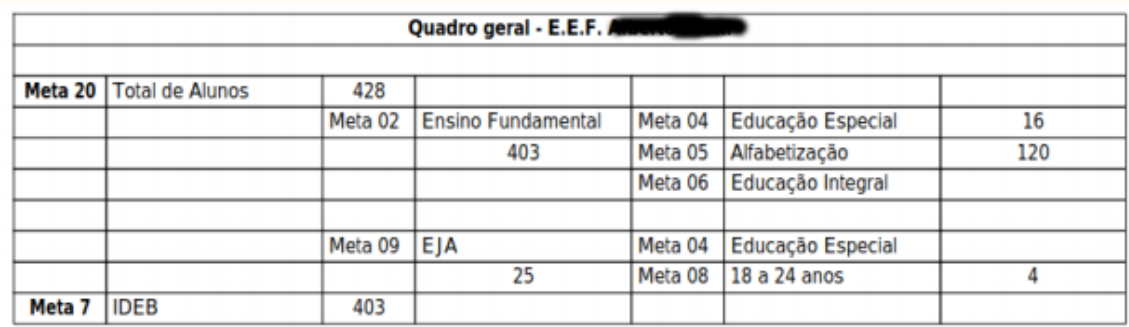

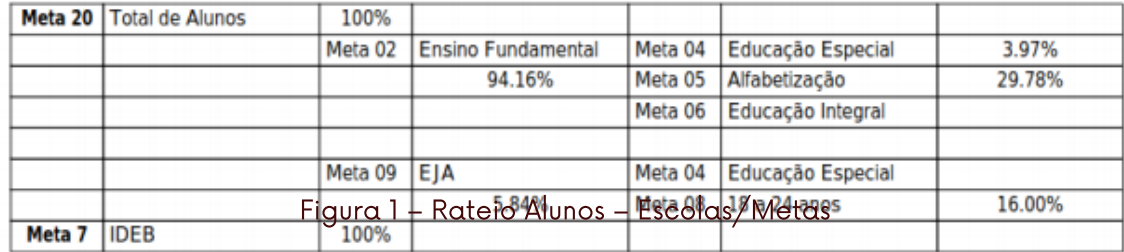

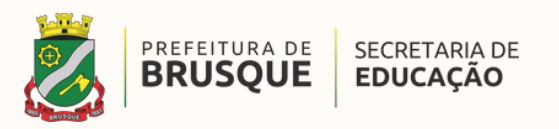

# CONFIGURAÇÃO DO SISTEMA ACĂDÊMICO PARA O NOVO ANO

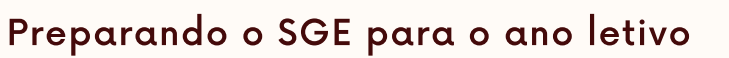

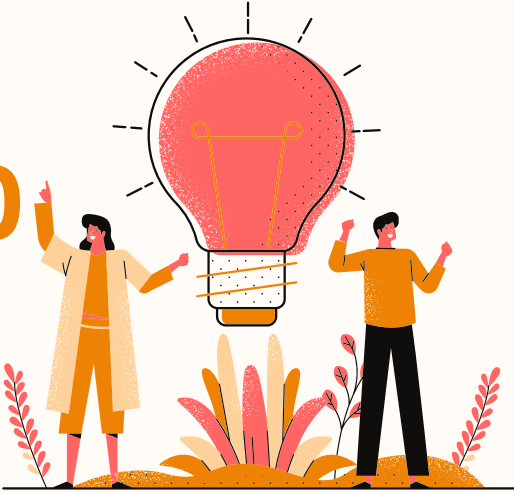

## MÓDULO CONTRIBUIÇÃO ESPONTÂNEA

Figura 3 – Rateio servidores – Escolas/Turmas

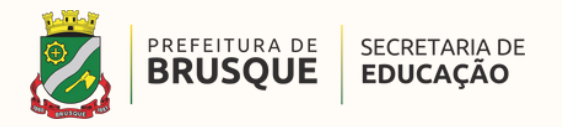

Figura 2 – Rateio servidores – Escolas/Turmas

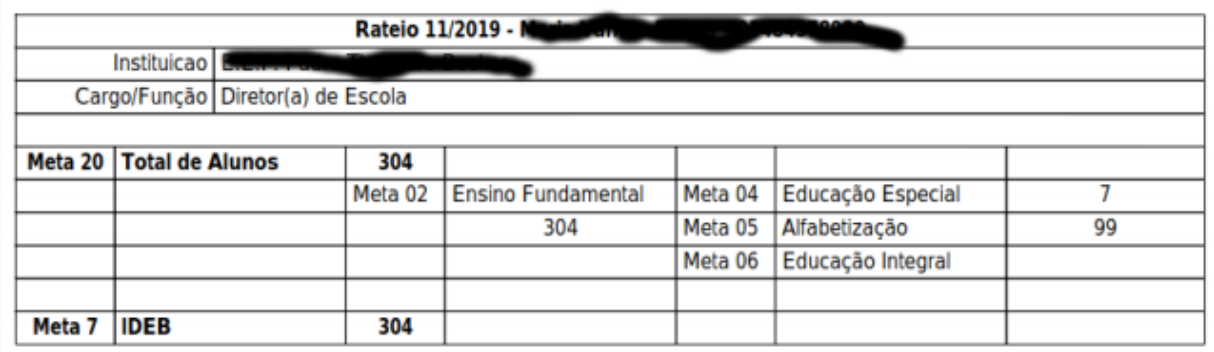

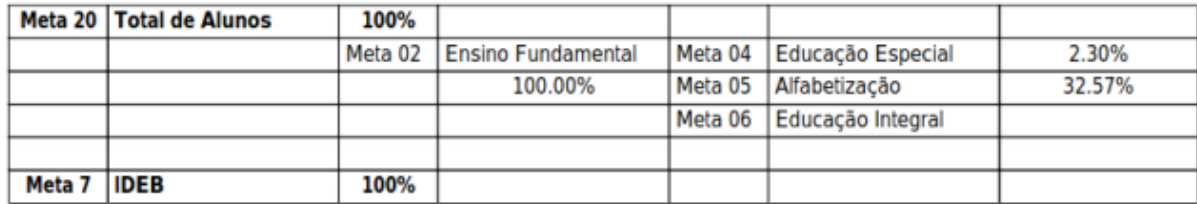

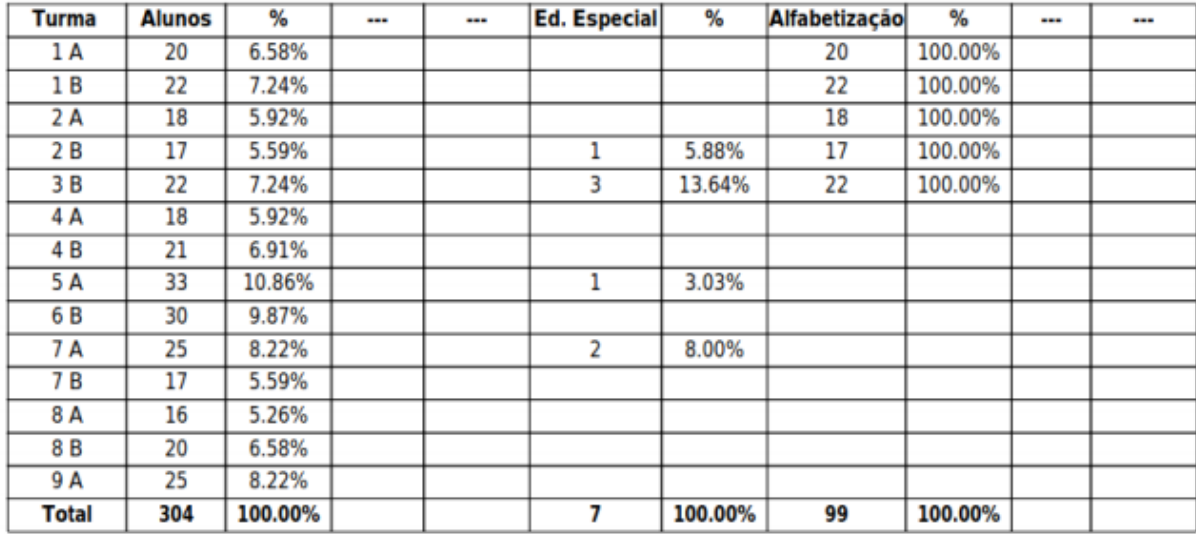

# CONFIGURAÇÃO DO SISTEMA ACĂDÊMICO PARA O NOVO ANO

Preparando o SGE para o ano letivo

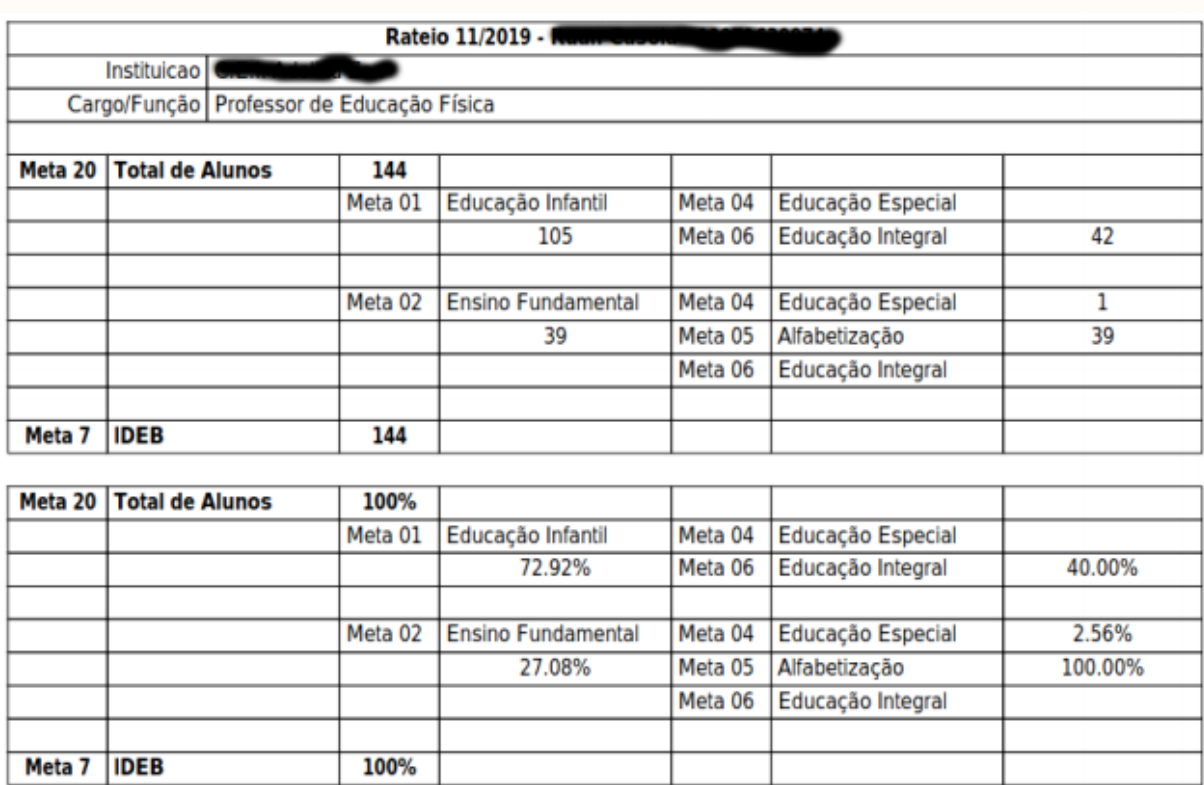

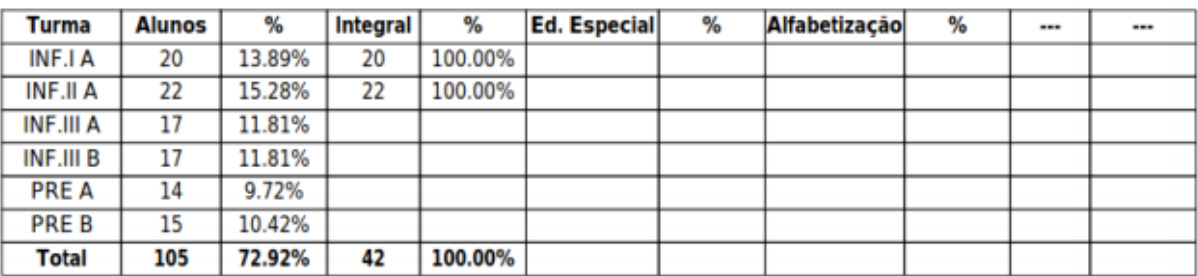